**Reverse Engineering & Malware Analysis Training** 

## **Case Study - Rootkit Analysis**

Monnappa (m0nna)

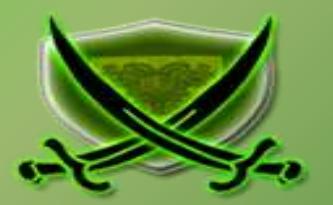

# **Disclaimer**

The Content, Demonstration, Source Code and Programs presented here is "AS IS" without any warranty or conditions of any kind. Also the views/ideas/knowledge expressed here are solely of the trainer's only and nothing to do with the company or the organization in which the trainer is currently working.

However in no circumstances neither the trainer nor SecurityXploded is responsible for any damage or loss caused due to use or misuse of the information presented here.

# **Acknowledgement**

 Special thanks to **null** & **Garage4Hackers** community for their extended support and cooperation.

Special thanks to **ThoughtWorks** for the beautiful and bigger venue.

• Thanks to all the trainers who have devoted their precious time and countless hours to make it happen.

## **Reversing & Malware Analysis Training**

This presentation is part of our **Reverse Engineering & Malware Analysis** Training program. Currently it is delivered only during our local meet for FREE of cost.

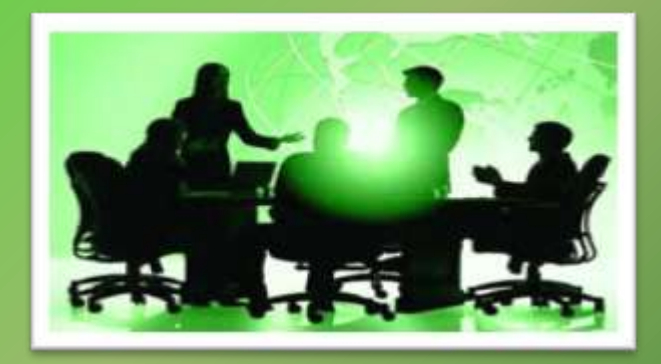

For complete details of this course, visit our [Security Training page.](http://securityxploded.com/security-training.php)

## **Who am I**

### **Monnappa**

- $\blacksquare$  m0nna
- Member of SecurityXploded (SX)
- $\blacksquare$  Info Security Investigator @ Cisco
- **Reverse Engineering, Malware Analysis, Memory Forensics**
- GREM
- Email: [monnappa22@gmail.com,](mailto:monnappa22@gmail.com)
- **Twitter: @monnappa22**
- Linkedin: <http://www.linkedin.com/pub/monnappa-ka-grem-ceh/42/45a/1b8>

# **Contents**

- What is a Rootkit?
- User Mode Rootkits
- **Exernel Mode Rootkits**
- Function Call cycle on Windows
- Levels of hooking/modification on Windows
- Demo 1 (mader– SSDT hook)
- Demo 2 (prolaco DKOM)
- Demo 3 (darkmegi /waltrodock– installs device driver)
- Demo 4 (carberp– syscall patch and inline API hook)

## **What is a Rootkit?**

- **Program that perform system hooking or modifies functionality of OS**
- **Hide files, processes, other objects to conceal its presence**
- **Intercepts and alters the normal execution flow**
- **Can contain both user mode and kernel mode components**
- **Some rootkits can install as device drivers**
- **Types: User Mode and Kernel Mode Rootkits**

## **User Mode Rootkits**

- **Runs in Ring 3**
- **Hooking in user space or application space**
- **Some common user mode Rootkit technqiues:** 
	- **- IAT (Import Address Table) hooking**
	- **- Inline API hooking**
- **Rootkit need to perform patching in the memory space of every running application**

## **Kernel Mode Rootkits**

### $\triangleright$  **Runs in Ring 0**

### **System hooking or modification in kernel space**

### **Some Kernel mode Rootkit techniques:**

- **- SSDT (System Service Descriptor Table) hooking**
- **- DKOM (Direct Kernel Object Manipulation)**
- **- IDT (Interrupt Descriptor Table) hooking**
- **- Installing as Device Drivers**
- **- Driver IRP hooking**

## **Function Call cycle on Windows**

### Below screenshot shows the API lifecycle on Windows system

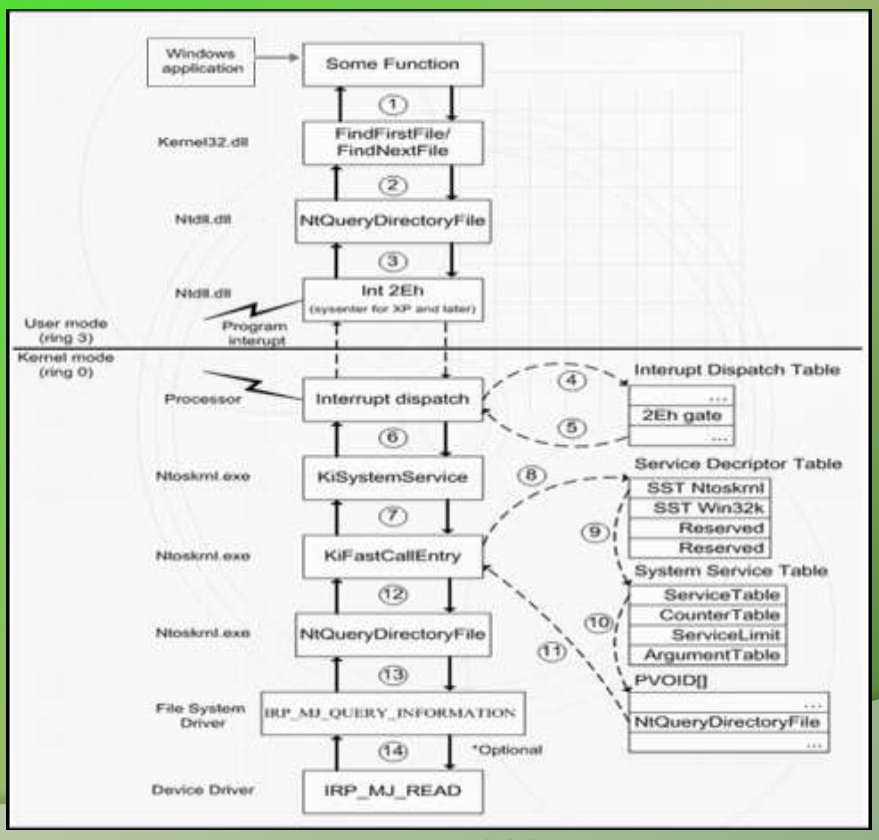

## **Levels of hooking/modification on Windows**

The below screenshot shows tables and objects that Rootkit can hook/modify to hide its presence

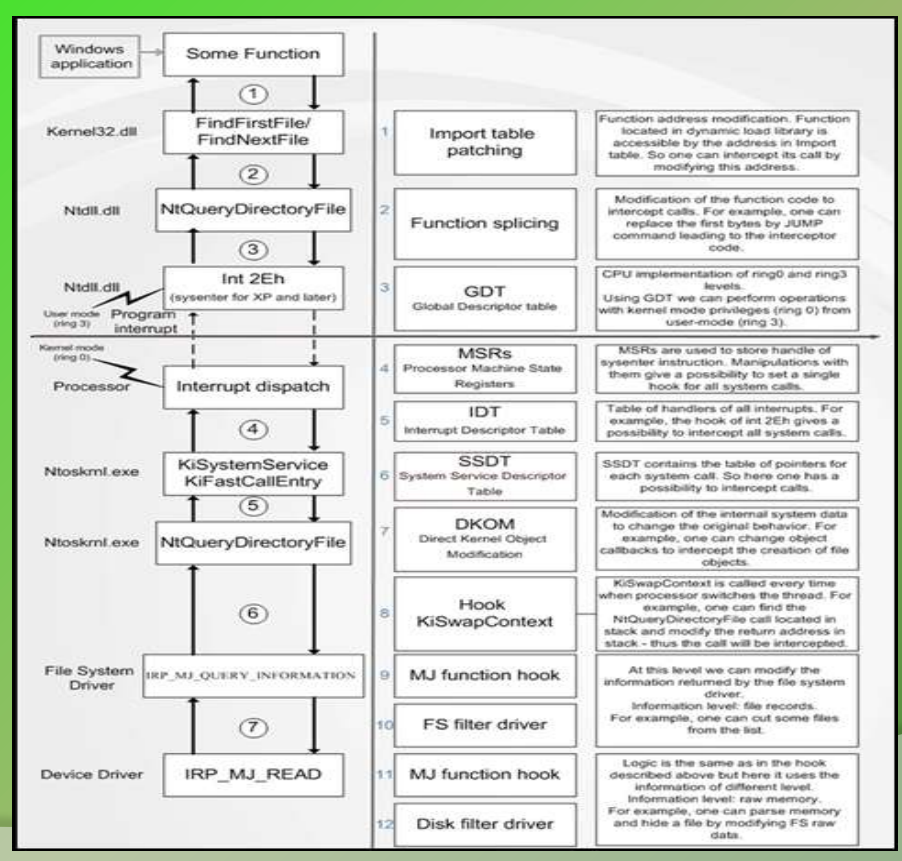

## **NOTE**

- **Rootkit Theory and Techniques will be covered in depth in our Advanced Training Series. This session focuses on the Rootkit Analysis.**
- **Because of the time constraint, the demo uses a script "sandbox.py" which automates the behavioural analysis and memory analysis discussed in the Part 8 (Malware Memory Fornesics) and Part 9 (Advanced Malware Analysis) of the training session.**

**<http://nagareshwar.securityxploded.com/2012/06/16/training-session-part-8-%E2%80%93-practical-reversing-iii-memory-forensics/> <http://nagareshwar.securityxploded.com/2012/07/15/training-session-part-9-%E2%80%93-practical-reversing-iv-advanced-malware-analysis/>**

 **"sandbox.py" uses the tools CaptureBat (file, processs, registry activity), tshark (network activity), InetSim (simulating the services like dns, http, smtp) and Volatility (Memory Forensics) to produce the results. All these tools were discussed in Part 9 (Advanced Malware Analysis) of the training session.**

# DEMO 1

(MADER - SSDT HOOKING)

http://youtu.Be/5cld2hukfbu

## **Executing the sample mader.exe**

### Executing the sample drops a driver and loads it as kernel service

"R/10/2012 11:57:48 449", "process", "created", "C:\Program Files\VMware\VMware Tools\VMwareUser.exe", "C:\malware analysis\mader.exe" "8/10/2012 11:57:48.481", "file", "Write", "C:\malware analysis\mader.exe", "C:\Documents and Settings\Administrator\Local Settings\Temp\tmll.to "8/18/2012 11:57:48 481"."file"."Write"."C:\WINDOWS\system12\services.exe"."C:\WINDOWS\system32\confin\system.106" "R/10/2012 11-57-48 496" "File" "Write" "C-\WTNDOWS\suctan32\servires\_eve" "C-\WTNDOWS\sustem32\confin\sustan LOG" "8/10/2012 11:57:48.496"."file"."Write"."C:\WINDOWS\system32\services.exe"."C:\WINDOWS\system32\config\system.LOG" "8/10/2012 11:57:40 496", "file", "Write", "C:\WINDOWS\svstam12\services.exe", "C:\WINDOWS\svstem12\config\svstem.LOG" "8/10/2012 11:57:48.496"."file"."Write"."C:\WINDOWS\system32\services.exe"."C:\WINDOWS\system32\config\system.LOG" "8/10/2012 11:57:48.496","file","Write","C:\WINDOWS\systam32\services.exe","C:\WINDOWS\system32\config\system.LOG" "8/10/2012 11:57:48.496"."file"."Write"."C:\WINDOWS\system32\services.exe"."C:\WINDOWS\system32\config\system.LOG" "0/10/2012 11:57:48 496" "file" "Write" "C:\WINDOWS\system12\services\_exe" "C:\WINDOWS\system12\config\system\_LDG" "8/10/2012 11:57:48.496", "file", "Write", "C:\WINDOWS\system32\services.exe", "C:\WINDOWS\system32\config\system.LOG" "8/10/2012 11:57:48.496","file","Write","C:\WINDOWS\system32\services.exe","C:\WINDOWS\system32\config\system.LOG" "8/10/2012 11:57:48 496", "file", "Write", "C:\WINDOWS\svstem32\services.exe", "C:\WINDOWS\svstem32\config\svstem.LOG" "8/10/2012 11:57:48.496"."file"."Write"."C:\WINDOWS\system32\services.exe"."C:\WINDOWS\system32\config\system.LOG" "B/10/2012 11:57:48.496"."file"."Write"."C:\WINDOWS\system32\services.exe"."C:\WINDOWS\system32\config\system" "B/10/2012 11:57:48 496"."file"."Write"."C:\WINDOWS\svstem32\services.exe"."C:\WINDOWS\svstem32\config\svstem" "8/10/2012 11:57:48.496", "file", "Write", "C:\WINDOWS\system32\services.exe", "C:\WINDOWS\system32\config\system" "8/10/2012 11:57:48.496", "file", "Write", "C:\WINDOWS\system32\services.exe", "C:\WINDOWS\system32\config\system" "8/10/2012 11:57:48.496","file","Write","C:\WINDOWS\system12\services.exe","C:\WINDOWS\system12\config\system" "8/10/2012 11:57:48.496","file","Write","C:\WINDOWS\system32\services.exe","C:\WINDOWS\system32\config\system" "8/10/2012 11:57:48.498","file","Write","C:\WINDOWS\system32\services.exe","C:\WINDOWS\system32\config\system" "8/10/2012 11:57:48.496"."file"."Write"."C:\WINDOWS\svstem32\services.exe"."C:\WINDOWS\svstem32\config\svstem" "8/10/2012 11:57:48.498","file","Write","C:\WINDOWS\system32\services.exe","C:\WINDOWS\system32\config\system" "8/18/2012 11:57:48.496"."file"."Write"."C:\WINDOWS\system32\services.exe"."C:\WINDOWS\system32\confin\system" "0/10/2012 11:57:48 512" "file" "Write" "C:\WINDOWS\svstem12\servires\_exe" "C:\WINDOWS\svstem23\confin\svstem" 8/10/2012 11:57:48.528"."File"."Write"."C:\malware analysis\mader.exe"."C:\WINDOWS\system32\drivers\core.sys" 8/10/2012 11:57:40 Sby , process , terminated , Livrogram Files unware unware roots unwareoser.exe', Livalware analysis\mader.exe"

10/2012 11:57:48.528","file","Write","C:\malware\_analysis\mader.exe","C:\WINDOWS\system32\drivers\core.sys" 10/2012 11:57:48.559","process","terminated","C:\Program Files\VMware\VMware\VMwareUser.exe","C:\malware analysis\nader.exe" [0/2012 11:57:48.528","registry","SetValueKey","System","HKLM\SYSTEM\ControlSet001\Enum\Root\LEGACY TNIDRIVER\0000\Control\ActiveService" 10/2012 11:57:48 559" "file" "Delete" "Crimalware analysisingder.exe" "CriBoruments and SettinosiAdministratorilocal SettinosiTemnitoil top (10/2012 11:57:48.528","registry", ESetValueKey","C:\malware analysis\mader.exe","HKLM\SYSTEM\ControlSet001\Services\core\Type" [10/2012 11:57:48.528","registry","SetValueKey","C:\malware analysis\mader.exe","HKLM\SYSTEM\ControlSet001\Services\core\Start" [10/2012 11:57:48.528","registry","SetValueKey","C:\malware analysis\mader.exe","HKLM\SYSTEM\ControlSet001\Services\core\ErrorControl" 10/2012 11:57:48.528","registry","SetValueKey","C:\malware analysis\mader.exe","HKLM\SYSTEM\ControlSet001\Services\core\abcdefg" [10/2012 11:57:48.528","registry","SetValueKey","C:\malware analysis\mader.exe","HKLM\SYSTEM\ControlSet001\Services\core\ImagePath" 48/2012 11:57:48.528"."registry"."SetValueKey"."C:\malware analysis\mader.exe"."HKLM\SYSTEM\ControlSet001\Services\core\custom\Publisher

## **Network Activity**

The malware makes dns query and downloads additional files

 $5.844586$  192.168.1.100 -> 4.2.2.2 5.882466

DNS 82 Standard query A www.in-t-e-r-n-e-t.com 4.2.2.2 -> 192.168.1.100 DNS 98 Standard query response A 192.168.1.2

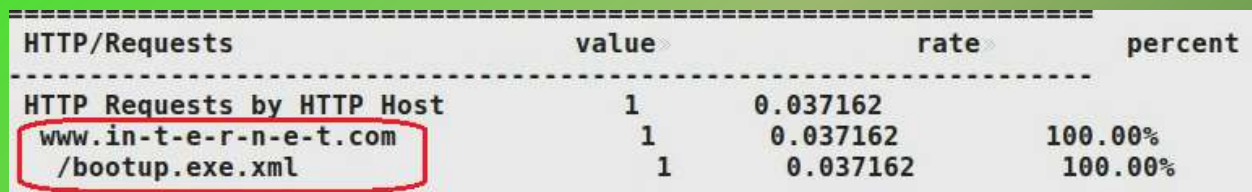

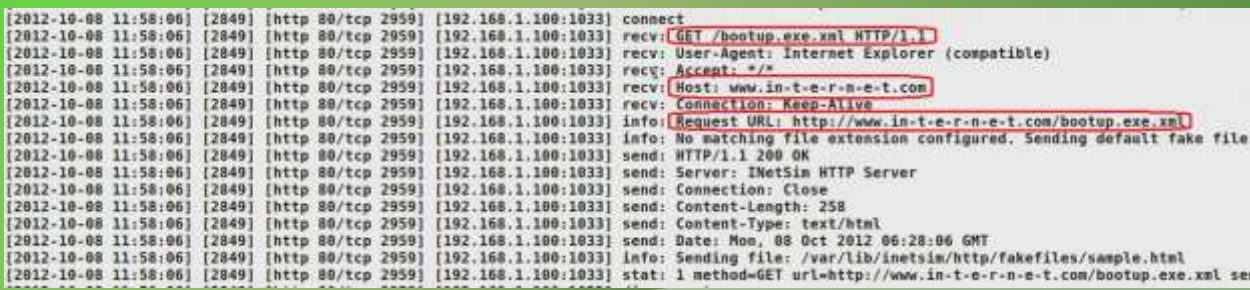

## **Kernel Callbacks**

### Rootkit uses callbacks to monitor for process creation activity

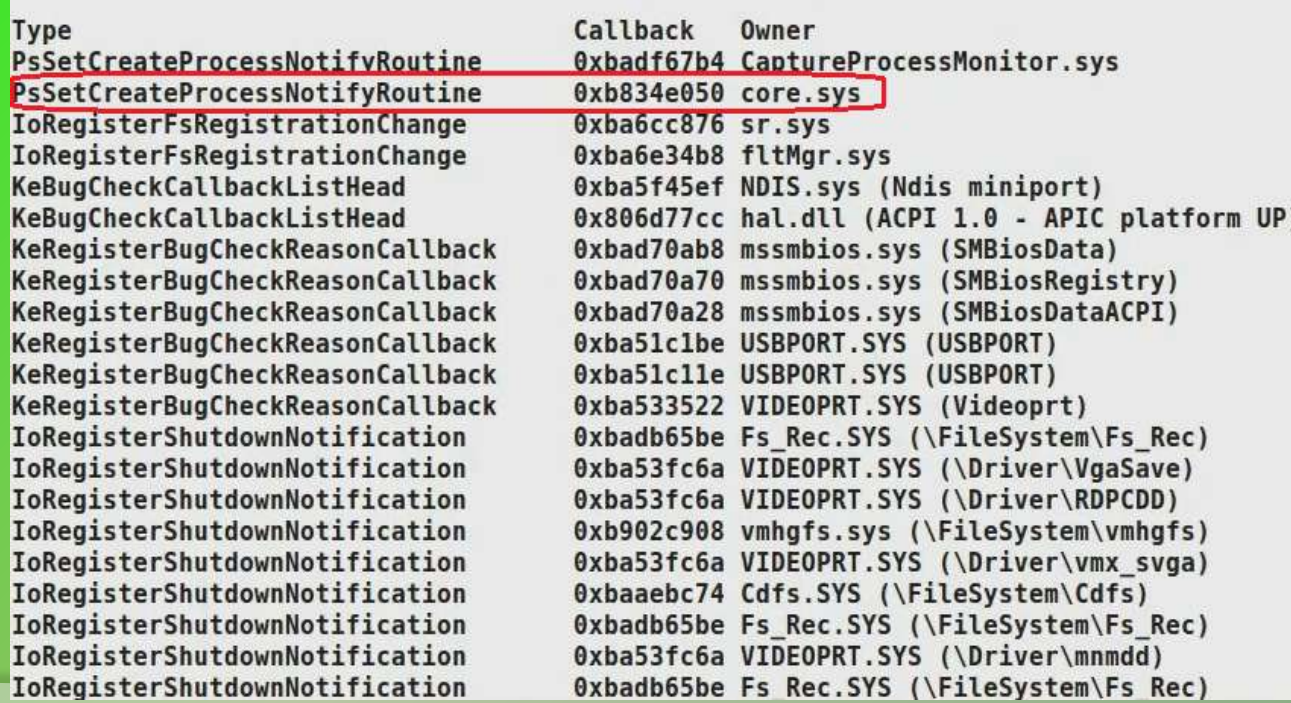

## **SSDT Hooking**

### Rootkit modifies the pointers in the SSDT to protect itself from deletion or removal

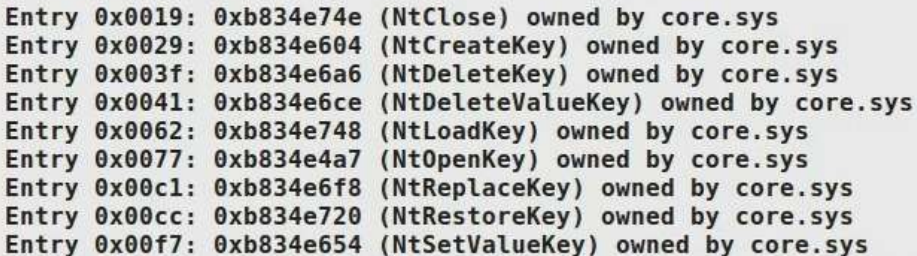

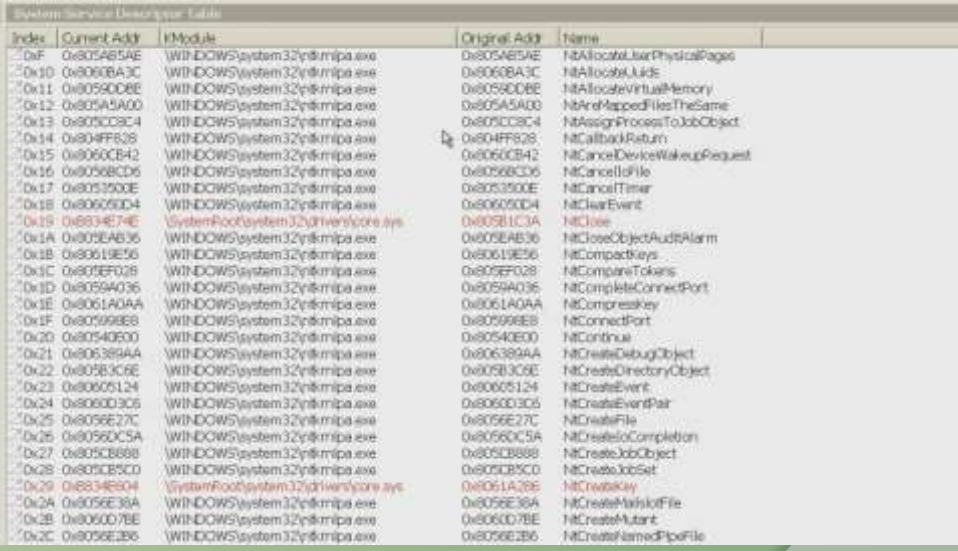

## **Rootkit Submission to VirusTotal**

### VirusTotal confirms the Rootkit after dumping and submitting the driver from memory

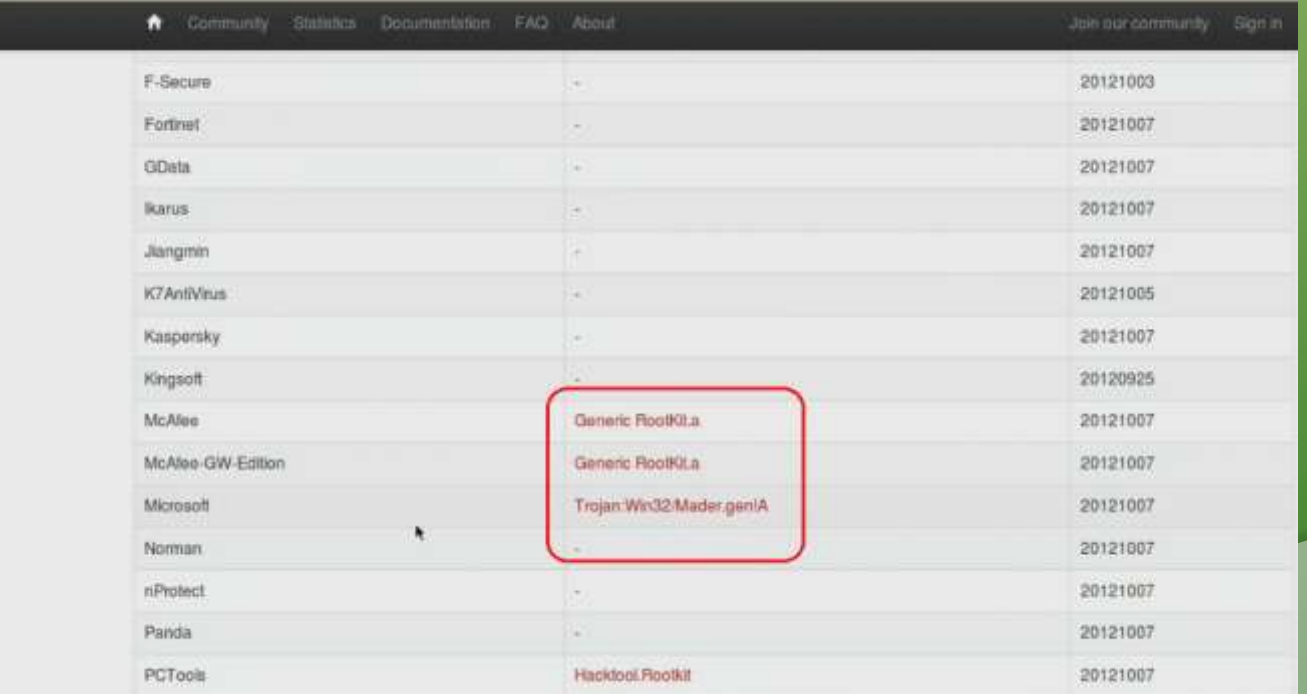

# DEMO<sub>2</sub>

(PROLACO - PROCESS HIDING USING DKOM)

http://youtu.be/J7odu8OkBYs

## **Executing the sample prolaco.exe**

Prolaco.exe drops two files on "Googlxe.exe" and "Rundll45.exe" on the filesystem

"8/10/2012 14:52:50.510"."process"."created"."C:\malware\_analysis\prolaco.exe"."C:\malware\_analysis\prolaco.exe" "8/18/2012 14:52:50.526"."process","terminated"."C:\Program Files\VMware\VMwareTopls\VMwareUser.exe"."C:\malware analysis\prolaco.exe" "8/10/2012 14:52:50.573"."file"."Delete"."C:\malware\_analysis\prolaco.exe"."C:\WINDOWS\system32\Googlxe.exe" "0/10/2012 14:52:50.588"."file"."Write"."C:\malware analysis\prolaco.exe"."C:\WINDOWS\system32\6ooglxe.exe" "B/10/2012 14:52:50.588","file","Write","C:\malware\_analysis\prolaco.exe","C:\WINDOWS\system32\6ooglxe.exe" "8/10/2012 14:52:50.588"."file"."Write"."C:\malware analysis\prolaco.exe"."C:\WINDOWS\system32\Googlxe.exe" "8/10/2012 14:52:50.588"."file"."Write"."C:\malware analysis\prolaco.exe"."C:\WINDOWS\system32\Googlxe.exe" "B/18/2012 14:52:50 SRR"."file"."Write"."C:\malware\_analysis\prolaco.exe"."C:\WINDOWS\system32\6ooglxe.exe" "0/10/2012 14:52:50.588", "file", "Write". "C:\malware analysis\prolaco.exe", "C:\WINDOWS\system32\Googlxe.exe" "8/10/2012 14:52:50.588", "file", "Write". "C:\malware analysis\prolaco.exe", "C:\WINDOWS\system32\Googlxe.exe"

.963","file","Write","C:\malware analysis\prolaco.exe","C:\WINDOWS\system32\rundll45.exe" .963","file","Write","C:\malware analysis\prolaco.exe","C:\WINDOWS\system32\rundll45.exe" .963","file","Write","C:\malware analysis\prolaco.exe","C:\WINDOW5\system32\rundll45.exe" .963","file","Write","C:\malware analysis\prolaco.exe","C:\WINDOWS\system32\rundll45.exe" .963"."file","Write","C:\malware\_analysis\prolaco.exe","C:\WINDOWS\system32\rundll45.exe" .963","file","Write","C:\malware\_analysis\prolaco.exe","C:\WINDOWS\system32\rundll45.exe" .963","file","Write","C:\malware analysis\prolaco.exe","C:\WINDOWS\system32\rundll45.exe" .963","file","Write","C:\malware\_analysis\prolaco.exe","C:\WINDOWS\system32\rundll45.exe" .963","file","Write","C:\malware\_analysis\prolaco.exe","C:\WINDOWS\system32\rundll45.exe" .963","file","Write","C:\malware analysis\prolaco.exe","C:\WINDOWS\system32\rundll45.exe" .963","file","Write","C:\malware\_analysis\prolaco.exe","C:\WINDOWS\system32\rundll45.exe" .979","file","Write","C:\malware\_analysis\prolaco.exe","C:\WINDOWS\system32\rundll45.exe" .979","file","Write","C:\malware analysis\prolaco.exe","C:\WINDOWS\system32\rundll45.exe" .979","file","Write","C:\malware analysis\prolaco.exe","C:\WINDOWS\system32\rundll45.exe" .979","file","Write","C:\malware analysis\prolaco.exe","C:\WINDOWS\system32\rundll45.exe" .979"."file"."Write"."C:\malware analysis\prolaco.exe"."C:\WINDOWS\system32\rundll45.exe" .276","process","created","C:\WINDOWS\system32\rundll45.exe","C:\WINDOWS\system32\rundll45.exe"

## **Disables Security Products**

Prevents the security products from running by looking for the security products and deleting its registry key value

3.135",Tregistry","DeleteValueKey","C:\malware analysis\prolaco.exe","HKLM\SOFTWARE\Microsoft\Windows\CurrentVersion\Run\SBAMTray" 3.135", "registry", "DeleteValueKey", "C:\malware analysis\prolaco.exe", "HKLM\SOFTWARE\Microsoft\Windows\CurrentVersion\Run\sbamui" 8.135","registry","DeleteValueKey","C:\malware\_analysis\prolaco.exe","HKLM\SOFTWARE\Microsoft\Windows\CurrentVersion\Run\cctray" 8.135","registry","DeleteValueKey","C;\malware\_analysis\prolaco.exe","HKLM\SOFTWARE\Microsoft\Windows\CurrentVersion\Run\CAVRID" 8.135", "registry", "DeleteValueKey", "C:\malware\_analysis\prolaco.exe", "HKLM\SOFTWARE\Microsoft\Windows\CurrentVersion\Run\BDAgent" 3.135","reaistry","DeleteValueKey","C:\malware analysis\prolaco.exe","HKLM\SOFTWARE\Microsoft\Windows\CurrentVersion\Run\equi" 3.135","registry","DeleteValueKey","C:\malware\_analysis\prolaco.exe","HKLM\SOFTWARE\Microsoft\Windows\CurrentVersion\Run\avast!" 3.135", "registry", "DeleteValueKey", "C:\malware\_analysis\prolaco.exe", "HKLM\SOFTWARE\Microsoft\Windows\CurrentVersion\Run\AVG8\_TRAY" 3.135"."registry"."DeleteValueKey"."C:\malware\_analysis\prolaco.exe"."HKLM\SOFTWARE\Microsoft\Windows\CurrentVersion\Run\ISTray" ?.135"."registry"."DeleteValueKey"."C:\malware\_analysis\prolaco.exe"."HKLM\SOFTWARE\Microsoft\Windows\CurrentVersion\Run\K7SystemTrav" "3.135","registry","DeleteValueKey","C:\malware\_analysis\prolaco.exe","HKLM\SOFTWARE\Microsoft\Windows\CurrentVersion\Run\K7TSStart 8.135", "registry", "DeleteValueKev", "C:\malware analysis\prolaco.exe", "HKLM\SOFTWARE\Microsoft\Windows\CurrentVersion\Run\SpIDerMail" 3.135", "registry", "DeleteValueKey", "C:\malware analysis\prolaco.exe", "HKLM\SOFTWARE\Microsoft\Windows\CurrentVersion\Run\DrWebScheduler" 3.135","registry","DeleteValueKey","C:\malware analysis\prolaco.exe","HKLM\SOFTWARE\Microsoft\Windows\CurrentVersion\Run\AVP" 3.135","registry","DeleteValueKey","C:\malware analysis\prolaco.exe","HKLM\SOFTWARE\Microsoft\Windows\CurrentVersion\Run\OfficeScanNT Monito 3.135", "registry", "DeleteValueKey", "C:\malware analysis\prolaco.exe", "HKLM\SOFTWARE\Microsoft\Windows\CurrentVersion\Run\SpanBlocker" 3.135","registry","DeleteValueKey","C:\malware analysis\prolaco.exe","HKLM\SOFTWARE\Microsoft\Windows\CurrentVersion\Run\Spam Blocker for Ow 3.135","registry","DeleteValueKey","C:\malware analysis\prolaco.exe","HKLM\SOFTWARE\Microsoft\Windows\CurrentVersion\Run\F-PROT Antivirus T 3.135","registry","DeleteValueKey","C:\malware analysis\prolaco.exe","HKLM\SOFTWARE\Microsoft\Windows\CurrentVersion\Run\RavTask" 3.135","reqistry","DeleteValueKey","C:\malware analysis\prolaco.exe","HKLM\SOFTWARE\Microsoft\Windows\CurrentVersion\Run\APVXDWIN" 3.135","registry","DeleteValueKey","C:\malware analysis\prolaco.exe","HKLM\SOFTWARE\Microsoft\Windows\CurrentVersion\Run\SCANINICIO" 3.135","registry","DeleteValueKey","C:\malware analysis\prolaco.exe","HKLM\SOFTWARE\Microsoft\Windows\CurrentVersion\Run\McENUI" 3.135", "registry", "DeleteValueKey", "C:\malware\_analysis\prolaco.exe", "HKLM\SOFTWARE\Microsoft\Windows\CurrentVersion\Run\MskAgentexe" 3.135","registry","DeleteValueKey","C:\malware analysis\prolaco.exe","HKLM\SOFTWARE\Microsoft\Windows\CurrentVersion\Run\Windows Defender"

## **Sends Spam**

### The malware sends spam invitation mails to the some of the organizations

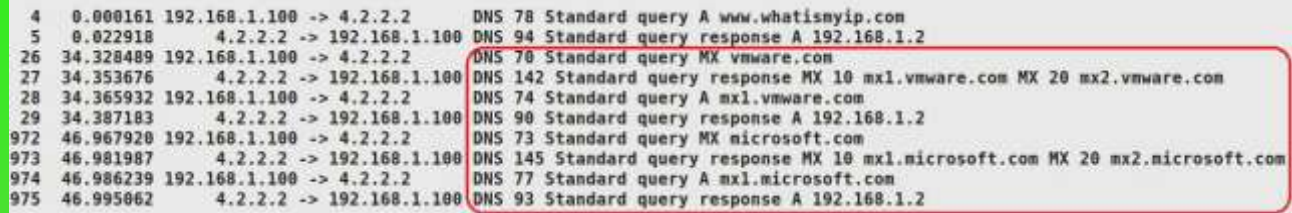

min 1242363151.js" type="text/javascript"></script=cmeta name=naAccountLinks content=true /><link rel=stylesheet hraf=http://static.hi5.com/friend/styles/

Togin 1195478620.css type="text/css'/>=script type="text/javaicript' src="http://images.hi5.com/js/login.js">=/script>=style type="text/css">#troubleloggingin{padding:0px

Follow TCP Stream

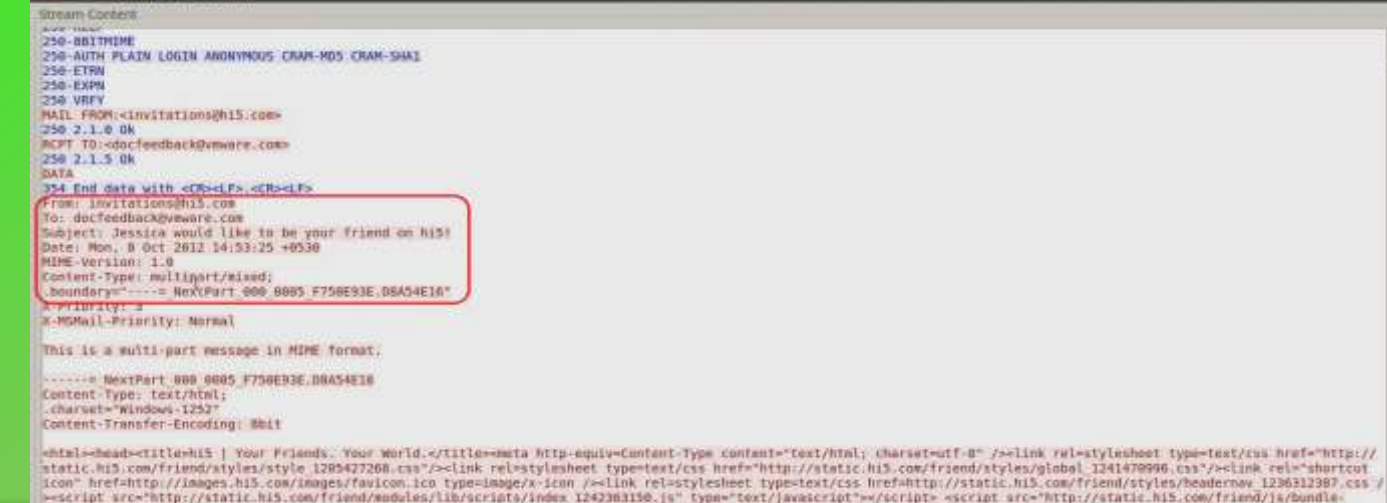

## **Hides the process**

Process id 1080 sends the spam, but the rootkits hides that process from the process listing using DKOM technique

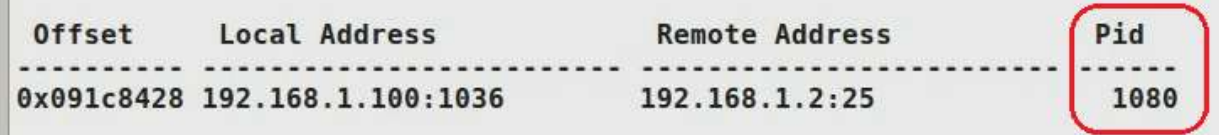

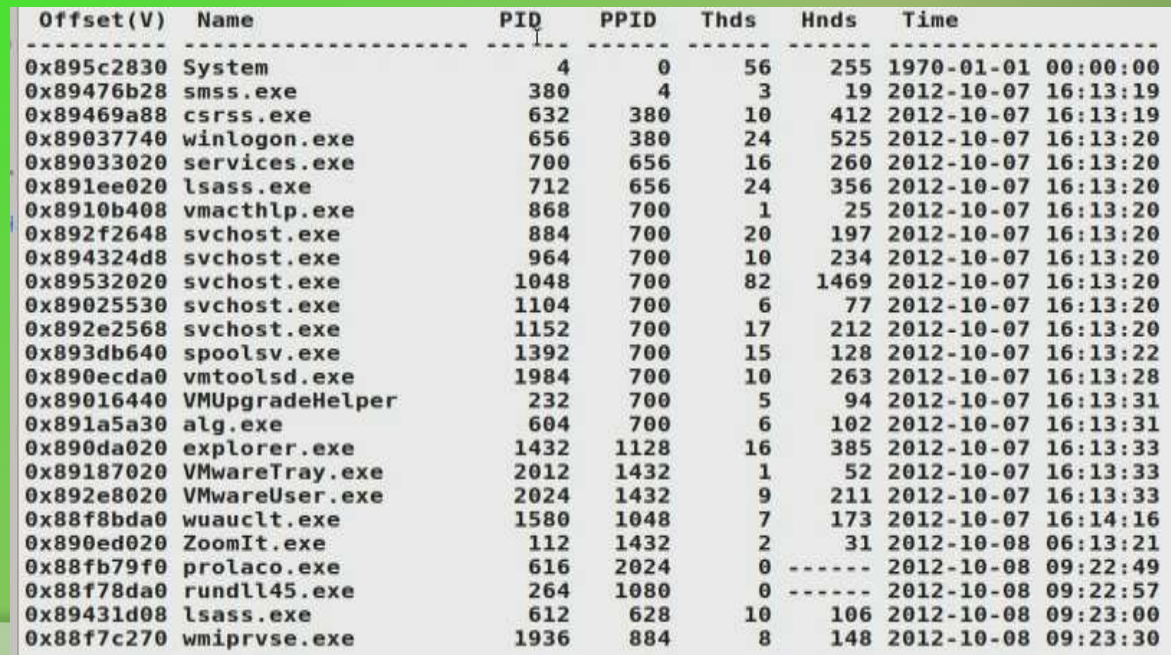

## **Hides Process from security tool**

### Hides the process from process explorer

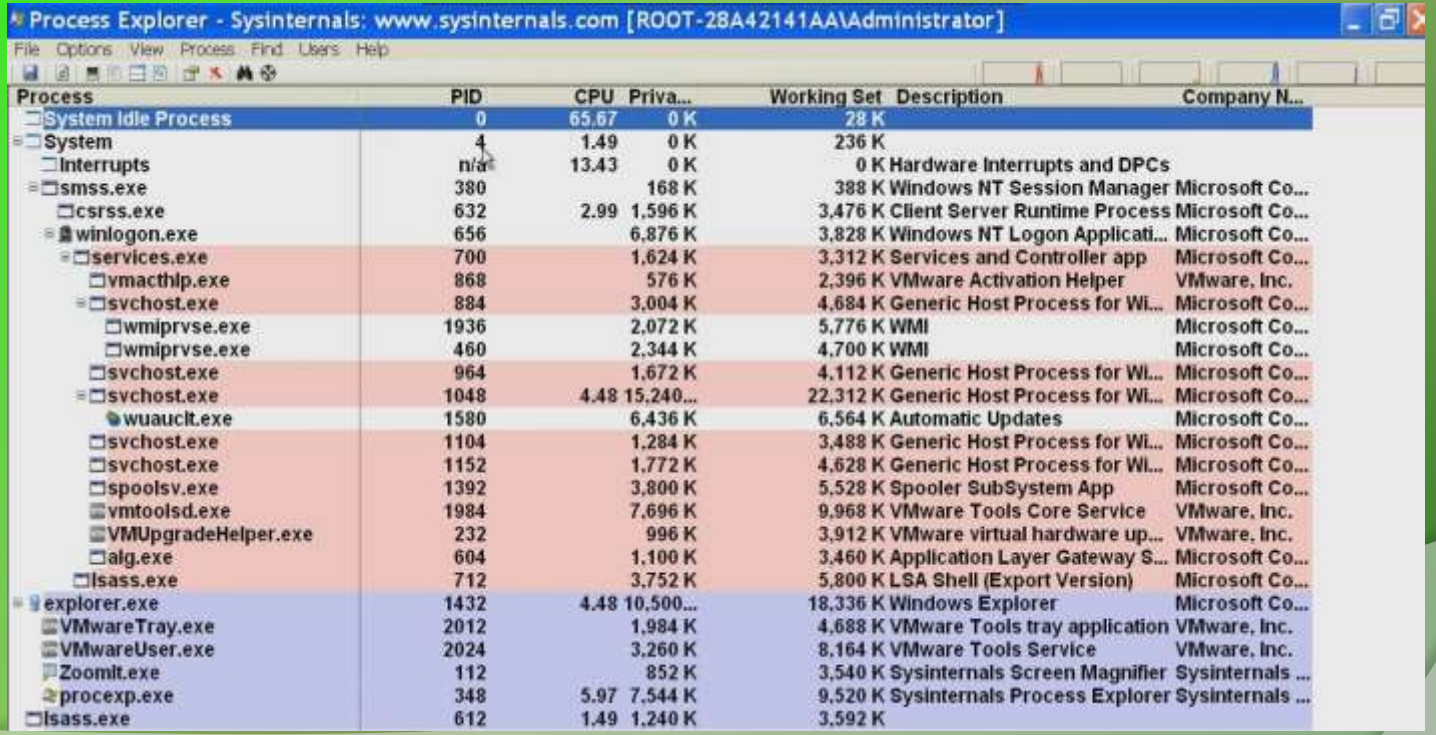

## **Detecting the hidden process**

Comparing the process listing using Volatility's "pslist" and "psscan" plugin, shows the hidden process prolaco.exe (pid 1080)

## pslist psical properties and the control of the control of the psscan psscan

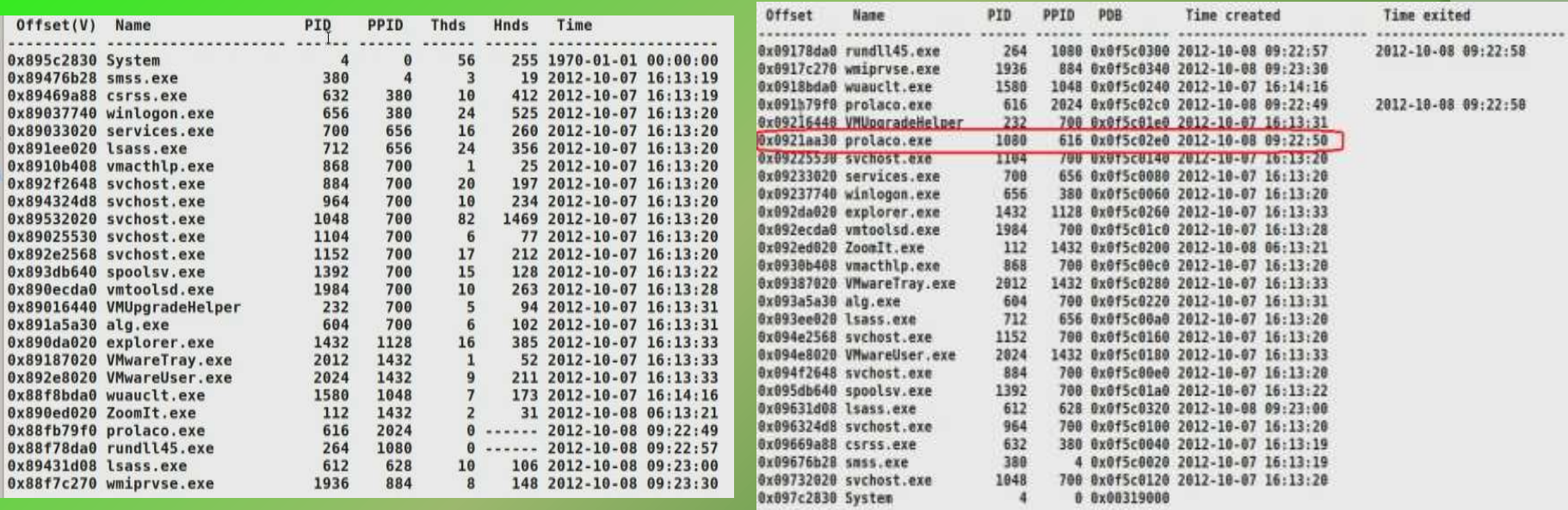

## **Dumping the hidden process**

Dumping the hidden process from memory and submitting to VirusTotal confirms the presence of malicious hidden process

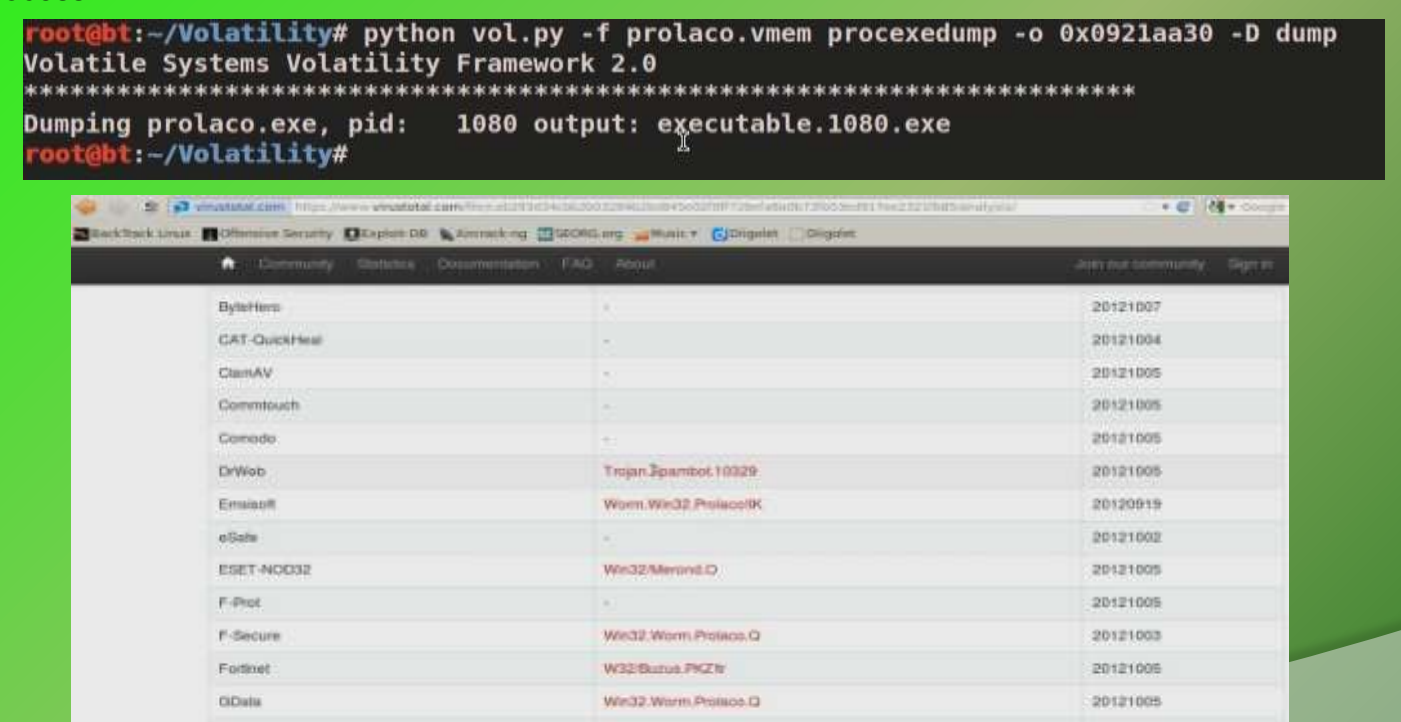

Walen, Win32, Profacio

Trojan/Buzus wis

Warner.

Jiangmin

www.SecurityXploded.com

20121005

20121004

# **DEMO3**

### (DARKMEGI/WALTRODOCK - INSTALLS DEVICE DRIVER)

http://youtu.be/ZAWfu-tRzrc

## **Executing the sample darkmegi.exe**

The sample drops a driver and also invokes rundll32 and iexplore proces.

"8/10/2012 20:50:10.73"."process"."created"."C:\Program Files\VMware\VMwareTools\VMwareUser.exe"."C:\malware analysis\darkmegi.exe" "8/10/2012 20:50:10.58","reaistry","SetValueKey","C:\WINDOWS\system32\lsass.exe","HKLM\SAM\SAM\Domains\Account\Users\000001F4\F" "8/10/2012 20:50:10.198"."process"."created"."C:\malware analysis\darkmegi.exe"."C:\WINDOWS\system32\ipconfig.exe" "8/10/2012 20:50:10.198"."file"."Write"."C:\malware analysis\darkmegi.exe"."C:\WINDOWS\system32\drivers\com32.sys" "8/10/2012 20:50:10.480"."file"."Write"."C:\malware analysis\darkmedi.exe"."C:\WINDOWS\system32\drivers\RCX1.tmp" "8/10/2012 20:50:10.488"."file"."Write"."C:\malware analysis\darkmedi.exe"."C:\WINDOWS\system32\drivers\RCX1.tmp" "8/10/2012 20:50:10.480"."file","Write"."C:\malware analysis\darkmegi.exe"."C:\WINDOWS\system32\drivers\RCX1.tmp" "8/10/2012 20:50:10.495","file","Write","C:\malware analysis\darkmegi.exe","C:\WINDOWS\system32\drivers\RCX1.tmp"

"8/10/2012 20:50:11 308" "file" "Write" "C:\WTNDOWS\system32\services.exe" "C:\WTNDOWS\system32\config\system" "8/10/2012 20:50:12.433","process","created","C:\malware analysis\darkmegi.exe","C:\WINDOWS\system32\rundll32.exe" "8/10/2012 20:50:12.495","registry","SetValueKey","C:\WINDOWS\system32\rundll32.exe","HKCU\Software\Microsoft\Windows\CurrentVersion\Explor "8/10/2012 20:50:12.495","registry","SetValueKey","C:\WINDOWS\system32\rundll32.exe","HKCU\Software\Microsoft\Windows\CurrentVersion\Explor "8/10/2012 20:50:12.495"."registry"."SetValueKey"."C:\WINDOWS\system32\rundll32.exe"."HKCU\Software\Microsoft\Windows\CurrentVersion\Explor "8/10/2012 20:50:12.527","registry","SetValueKey","C:\WINDOWS\system32\rundll32.exe","HKLM\SOFTWARE\Microsoft\Windows\CurrentVersion\Explor "8/10/2012 20:50:12.527","registry","SetValueKey","C:\WINDOWS\system32\rundll32.exe","HKCU\Software\Microsoft\Windows\CurrentVersion\Explor "8/10/2012 20:50:12.542","registry","SetValueKey","C:\WINDOWS\system32\rundll32.exe","HKCU\Software\Microsoft\Windows\CurrentVersion\Explor "8/10/2012 20:50:12.542","registry","SetValueKey","C:\WINDOWS\system32\rundll32.exe","HKCU\Software\Microsoft\Windows\CurrentVersion\Intern "8/10/2012 20:50:12.542"."registry"."SetValueKey"."C:\WINDOWS\system32\rundll32.exe"."HKCU\Software\Microsoft\Windows\CurrentVersion\Intern

33.136", "registry", "SetValueKey", "C:\Program Files\Internet Explorer\IEXPLORE.EXE", "HKCU\Software\Microsoft\Internet Explorer\Zoom\ResetTe 33.136", "registry", "SetValueKey", "C:\Program Files\Internet Explorer\IEXPLORE.EXE", "HKCU\Software\Microsoft\Internet Explorer\Zoom\ResetZo 33.136","registry","SetValueKey","C:\Program Files\Internet Explorer\IEXPLORE.EXE","HKCU\Software\Microsoft\Internet Explorer\Zoom\ZoomFac 33.183","registry","SetValueKey","C:\Program Files\Internet Explorer\IEXPLORE.EXE","HKCU\Software\Microsoft\Internet Explorer\Zoom\ZoomRac 33.277","process","created"."C:\Program Files\Internet Explorer\IEXPLORE.EXE","C:\WINDOWS\system32\verclsid.exe" 33.433", "process", "terminated", "C:\Program Files\Internet Explorer\IEXPLORE.EXE", "C:\WINDOWS\system32\verclsid.exe"

"33.480","process","created","C:\WINDOWS\explorer.exe","C:\WINDOWS\system32\verclsid.exe

33.433","registry","SetValueKey","C:\Program Files\Internet Explorer\IEXPLORE.EXE","HKCU\Software\Microsoft\Windows\CurrentVersion\Shell E 33.464","registry","SetValueKey","C:\Program Files\Internet Explorer\IEXPLORE.EXE","HKCU\Software\Microsoft\Internet Explorer\Security\Ant 33.542","process","terminated","C:\WINDOWS\explorer.exe","C:\WINDOWS\system32\verclsid.exe"

## **Network Activity**

Makes dns query and download additional files

 $0.000198$  192.168.1.100 -> 8.8.8.8 DNS 79 Standard query A images.hananren.com 4 8.8.8.8 -> 192.168.1.100 DNS 95 Standard query response A 192.168.1.2 5 0.019352 DNS 76 Standard query A go.microsoft.com 36 20.558470 192.168.1.100 -> 4.2.2.2 20.583756 4.2.2.2 -> 192.168.1.100 DNS 92 Standard query response A 192.168.1.2 37

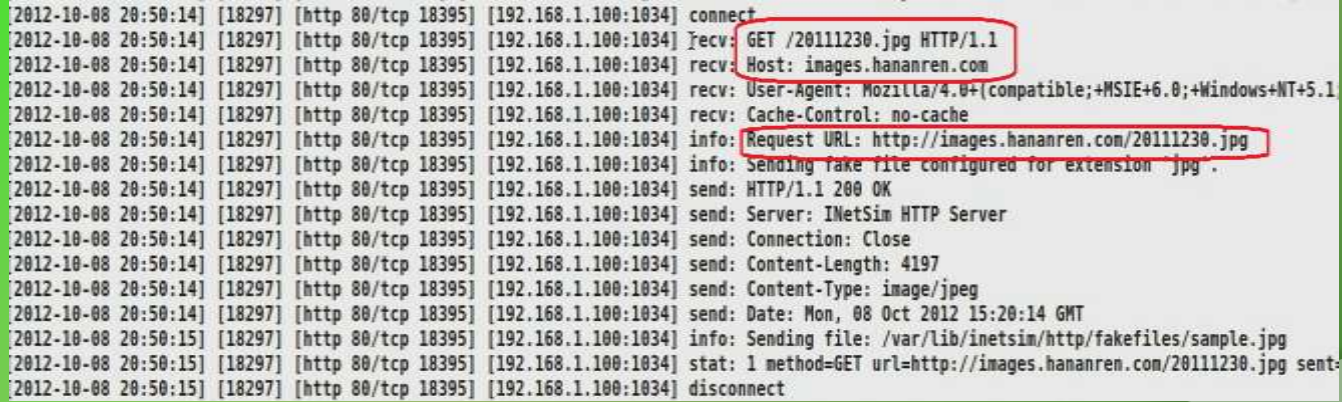

## **Sets Callbacks**

### Sets kernel callbacks to montior for an Image/DLL loading

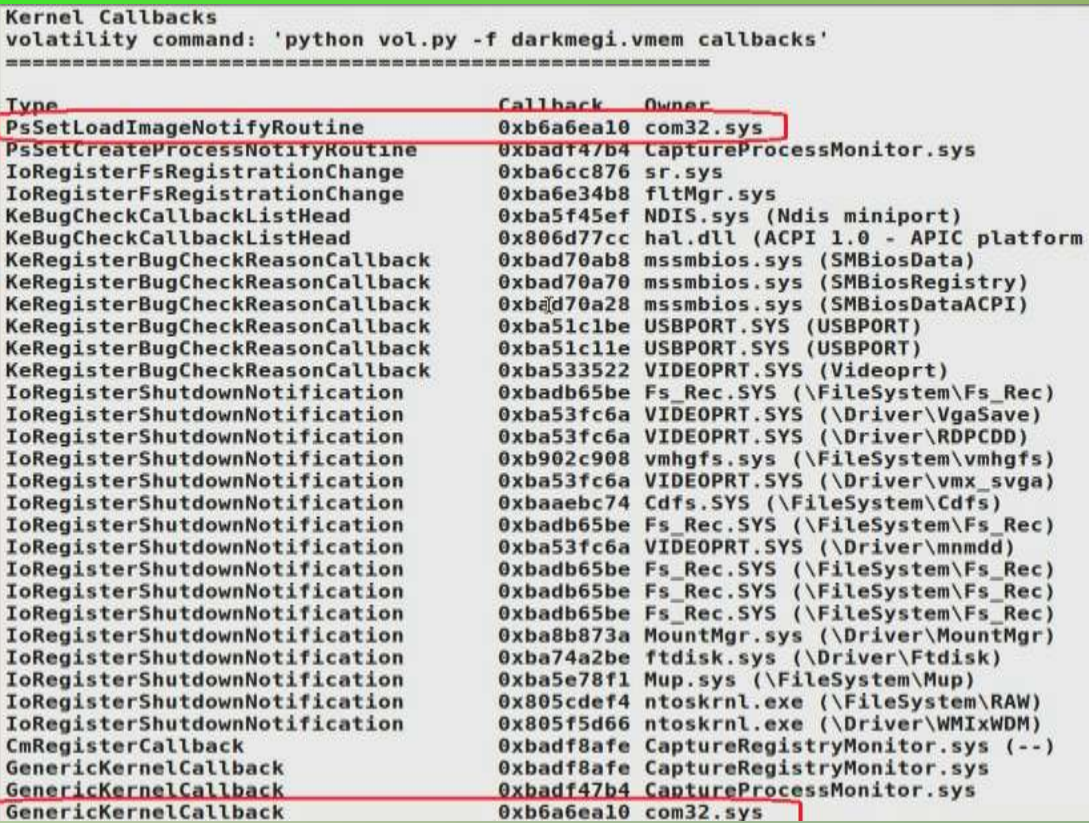

## **Examining the driver**

### The driver creates a device and accepts control codes from usermode programs

root@bt:-/Volatility# python yol.py -f darkmegi.ymem devicetree | grep -i -A3 -B3 com32 Volatile Systems Volatility Framework 2.0 ---! DEV 0x894fa728 Serial0 FILE DEVICE SERIAL PORT ------| ATT 0x891754d8 (unnamed) - '\\Driver\\serenum' FILE DEVICE BUS EXTENDER DRV 0x0937e9b0 '\\Driver\\Win32k' DRV 0x09383618 '\\Driver\\Com32' --- | DEV 0x89439030 NpcDark FILE DEVICE UNKNOWN DRV 0x094c54e8 '\\Driver\\gameenum' --- | DEV 0x893e3890 (unnamed) FILE DEVICE BUS EXTENDER

rootaht:-/Volatility# python vol.py -f darkmeni.ymem driverirp -r com32

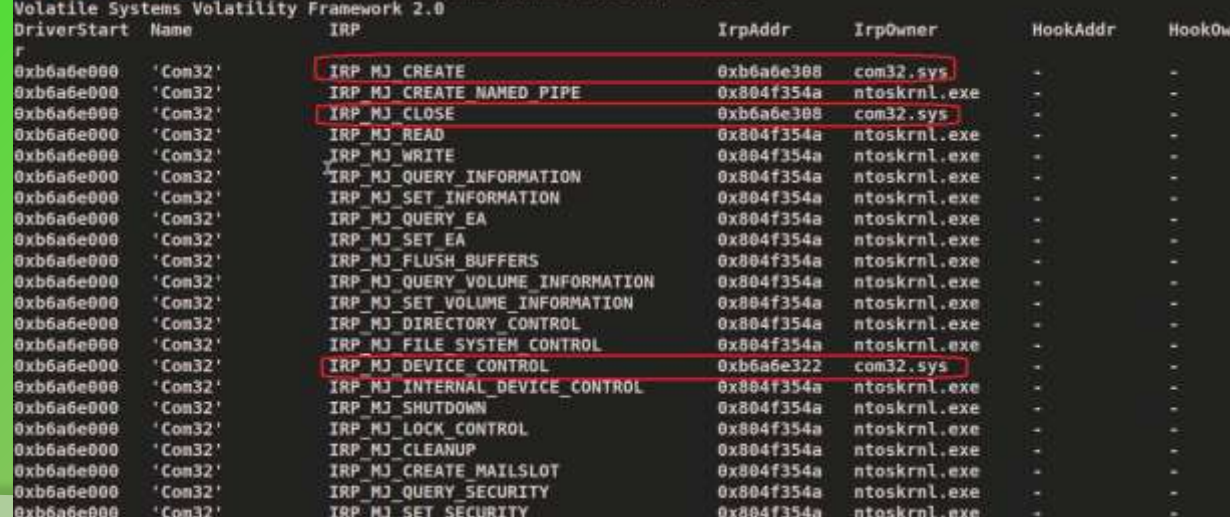

## **Device and Driver object**

Examining the device and driver objects shows the base address and address of DriverEntry routine

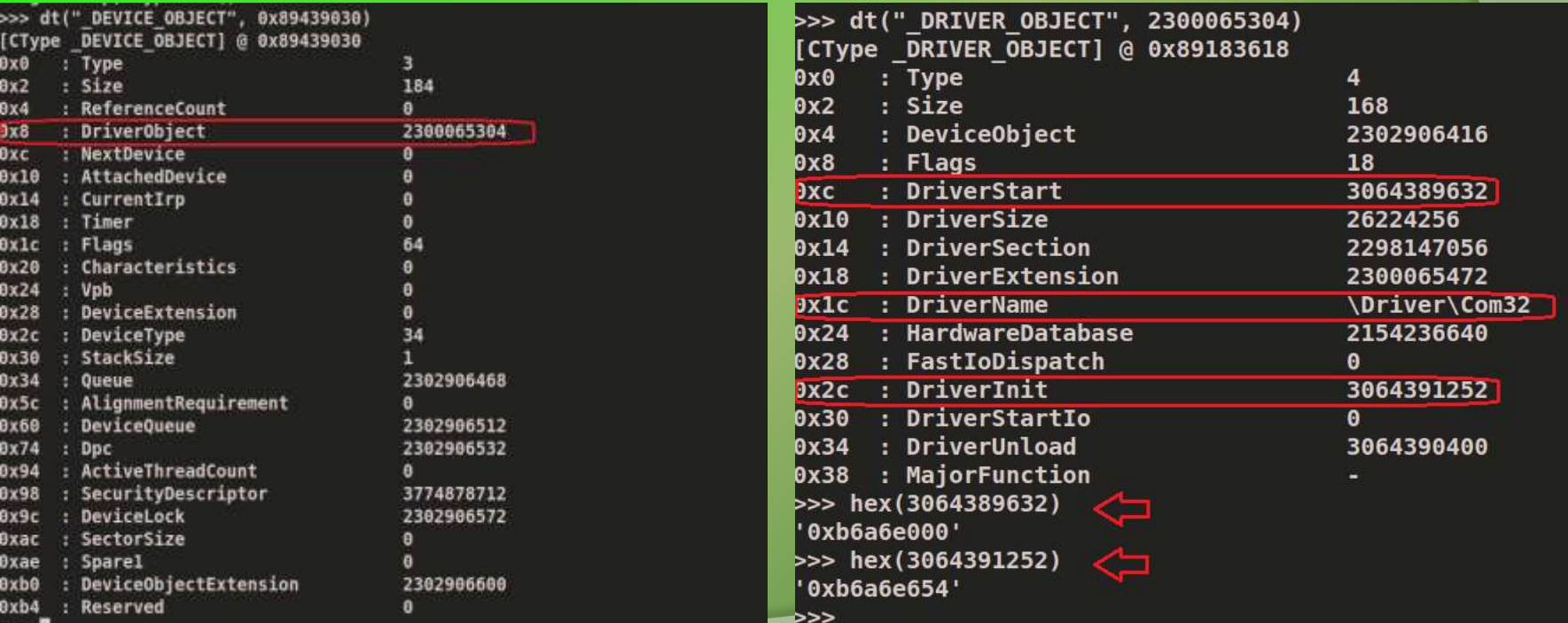

## **DriverEntry routine**

Examining the DriverEntry routine shows the presence of a DLL "com32.dll"

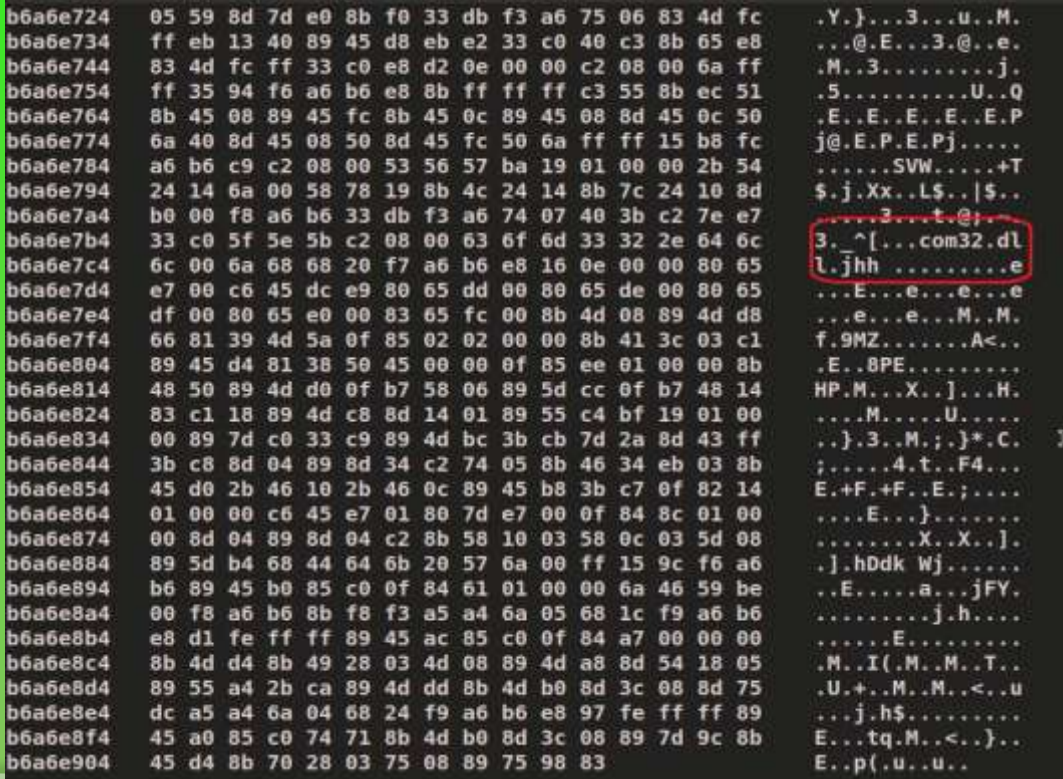

## **Dumping the DLL from memory**

### The DLL dumped from the memory, which was loaded by rundll32.exe

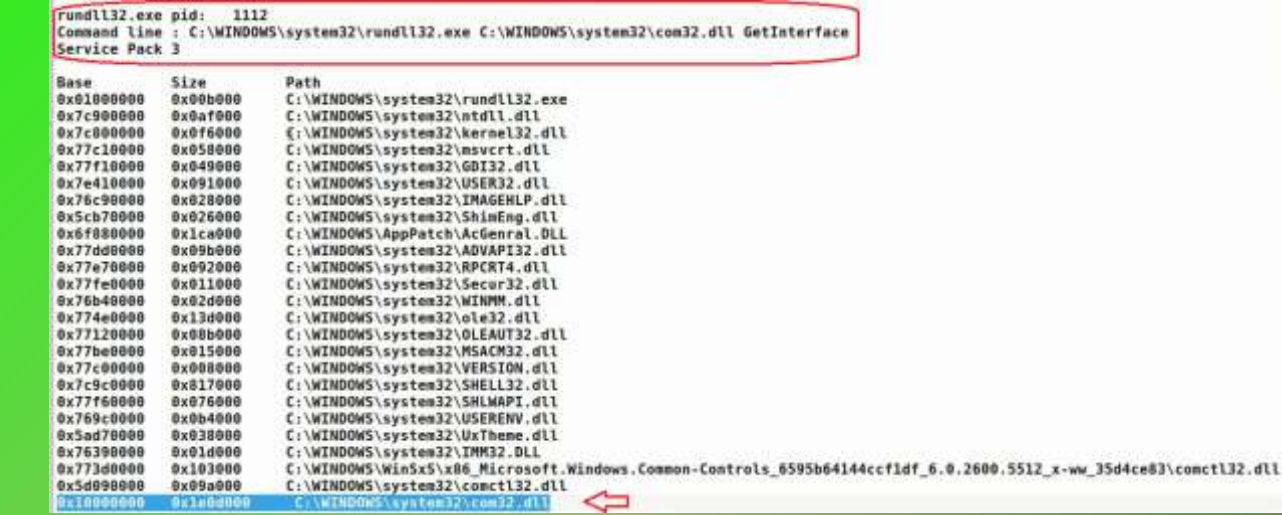

root@bt:-/Volatility# python vol.py -f darkmegi.vmem dlldump -p 1112 -b 0x10000000 -D dump Volatile Systems Volatility Framework 2.0 y Dumping com32.dll, Process: rundll32.exe, Base: 10000000 output: module.1112.94e6260.10000000.dll

## **Dumping the Device Driver**

Dumping the driver after determining the Driver's base address

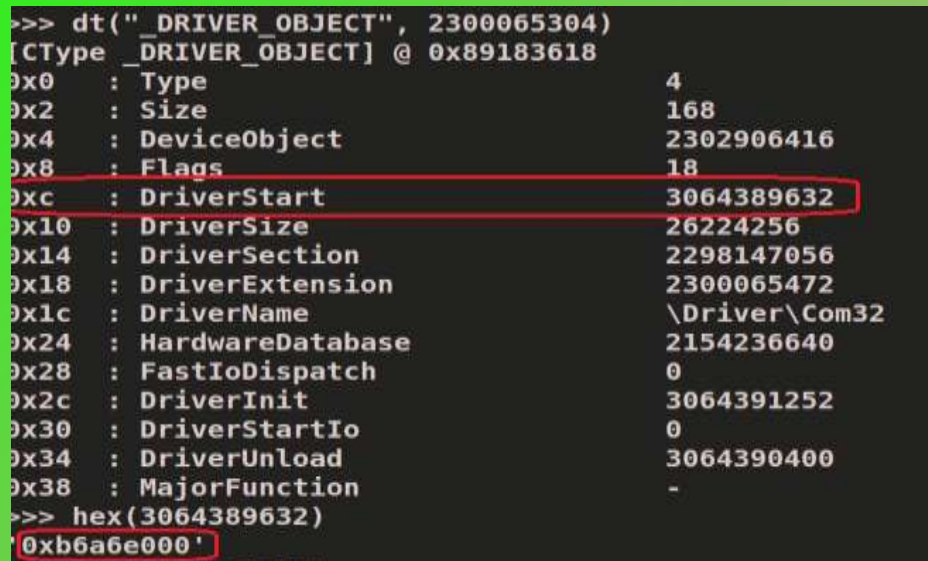

root@bt:~/Volatility# python vol.py -f darkmegi.vmem moddump -o 0xb6a6e000 -D dump Volatile Systems Volatility Framework 2.0 Dumping com32.sys, Base: b6a6e000 output: driver.b6a6e000.sys

## **DLL and Driver Submission**

### VT confirms the Rootkit component after submitting the samples

## VT results for dumped Driver VT results for dumped DLL

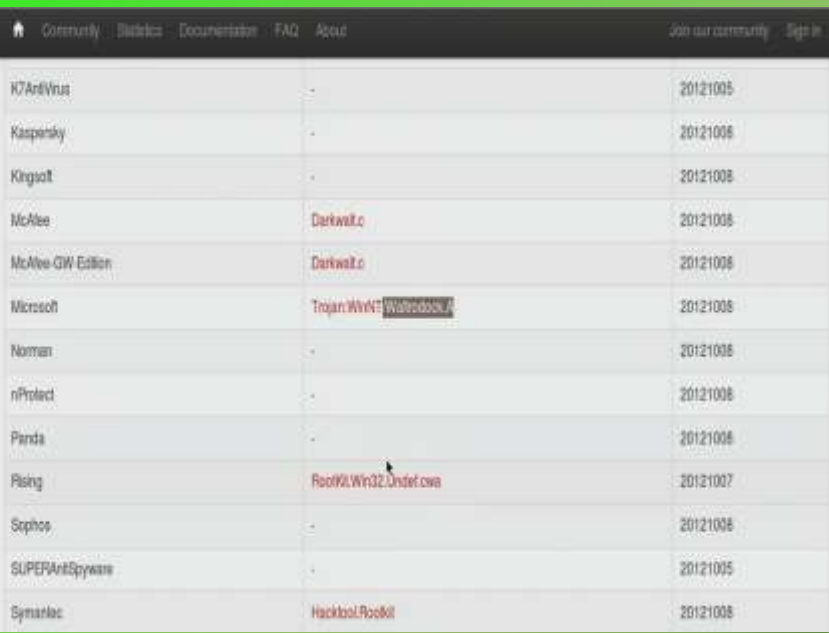

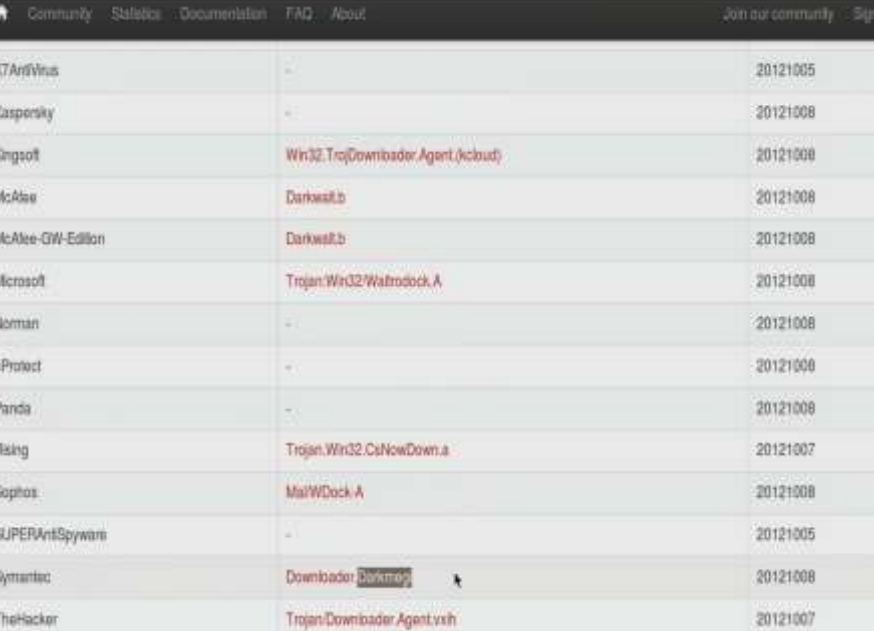

# DEMO<sub>4</sub>

### (CARBERP - SYSCALL PATCH AND INLINE HOOKS)

http://youtu.be/ui qLL3 w7A

## **Executing the sample carberp.exe**

### The sample creates .tmp files and invokes explorer.exe and svchost.exe

"8/10/2012 0:38:43.126","file","Write","C:\malware analysis\carbero.exe","C:\Documents and Settinos\Administrator\Local Settinos\Teno\-TM5. "8/10/2012 0:38:43.126","file","Write","C:\malware analysis\carbero.exe","C:\Documents and Settings\Administrator\local Settings\Tenp\-TM5. "8/10/2012 0:38:43.142"."file"."Delete"."C:\malware analysis\carberp.exe"."C:\Documents and Settings\Administrator\Local Settings\Temp\-TM5 "8/10/2012 0:38:43.157","file","Write","C:\malware analysis\carberp.exe","C:\Documents and Settings\Administrator\Local Settings\Temp\6.tmp' "8/10/2012 0:38:43.157","file","Write","C:\malware analysis\carberp.exe","C:\Documents and Settings\Administrator\Local Settings\Temp\6.tmp' "8/10/2012 0:38:43.188"."process"."created"."C:\malware analysis\carberp.exe"."C:\WINDOWS\explorer.exe" "8/10/2012 0:38:43.188","process","terminated","C:\Program Files\VMware\VMware Tools\VMwareUser.exe","C:\malware analysis\carberp.exe" "8/10/2012 0:38:43.392","file","Write","C:\WINDOWS\explorer.exe","C:\Documents and Settings\Administrator\Local Settings\Temp\7.tmp" "8/10/2012 0:38:43.392"."file"."Write"."C:\WINDOWS\explorer.exe"."C:\Documents and Settings\Administrator\Local Settings\Temp\7.tmp" "8/10/2012 0:38:43.392","file","Write","C:\WINDOWS\explorer.exe","C:\Documents and Settings\Administrator\Local Settings\Temp\7.tmp" "8/10/2012 0:38:43.392", "file", "Write", "C:\WINDOWS\explorer.exe", "C:\Documents and Settings\Administrator\Local Settings\Temp\7.tmp" 3813 8.38.43 383" "file" "Weite" "F. WTWANNELougherer aval "F. Lhacceastr and Cattionel Administratorllard CattionelTamplT two"

"8/10/2012 0:38:43.938","process","created","C:\WINDOWS\explorer.exe","C:\WINDOWS\system32\svchost.exe" "8/10/2012 0:38:43.923","file","Delete","C:\WINDOWS\system32\sychost.exe","C:\Documents and Settings\Administrator\Local Settings\Temp\12.t "8/10/2012 0:38:43.954","file","Write","C:\WINDOWS\system32\svchost.exe","C:\Documents and Settings\Administrator\Local Settings\Temp\14.tm "8/10/2012 0:38:43.954","file","Write","C:\WINDOWS\system32\svchost.exe","C:\Documents and Settings\Administrator\Local Settings\Temp\14.tm "8/10/2012 0:38:43.954","file","Write","C:\WINDOWS\system32\svchost.exe","C:\Documents and Settings\Administrator\Local Settings\Temp\14.tm "8/10/2012 0:38:43.954","file","Write","C:\WINDOWS\system32\svchost.exe","C:\Documents and Settings\Administrator\Local Settings\Temp\14.tm "8/10/2012 0:38:43.954","file","Write","C:\WINDOWS\system32\svchost.exe","C:\Documents and Settings\Administrator\Local Settings\Temp\14.tm "8/10/2012 0:38:43.954","file","Write","C:\WINDOWS\system32\svchost.exe","C:\Documents and Settings\Administrator\Local Settings\Temp\14.tm "8/10/2012 0:38:43.954","file","Write","C:\WINDOWS\system32\svchost.exe","C:\Documents and Settings\Administrator\Local Settings\Temp\14.tm "8/10/2012 0:38:43.954","file","Write","C:\WINDOWS\system32\svchost.exe","C:\Documents and Settings\Administrator\Local Settings\Temp\14.tm "8/10/2012 0:38:43.954"."file"."Write"."C:\WINDOWS\system32\sychost.exe"."C:\Documents and Settings\Administrator\Local Settings\Temp\14.tm

## **Network Activity**

### Malware performs dns and http activity

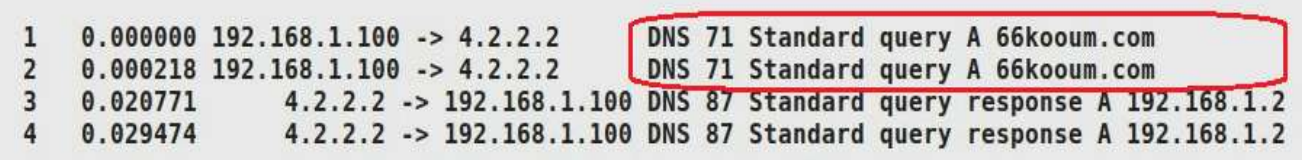

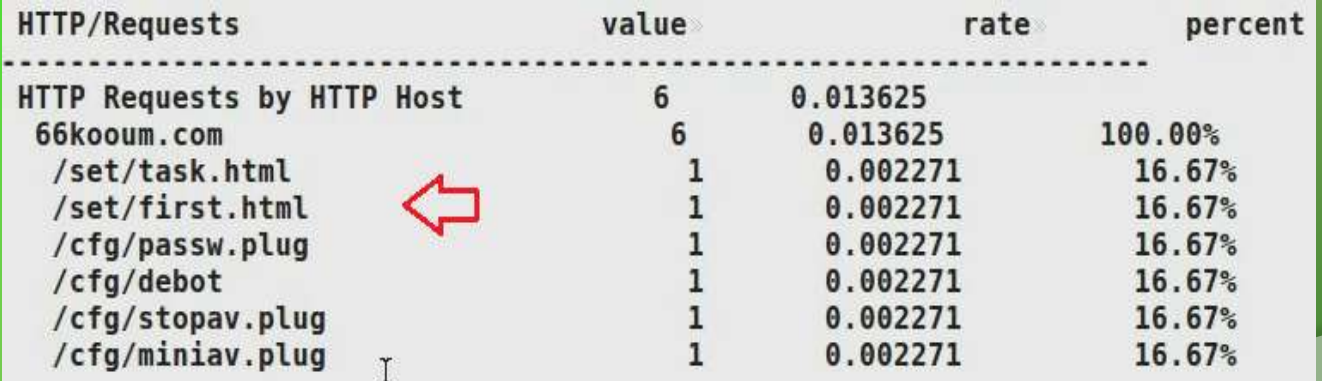

## **Submits process information**

### Submits process information on the system to the command and control server

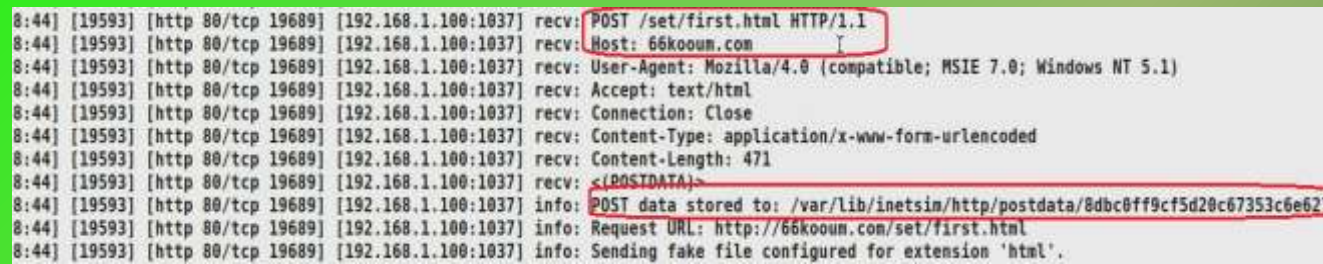

#### root@ht: -

<mark>1</mark>d=debot02D8CC8B22D0136CDF477E4FA9770CE8B&os=Windows%20XP%20Service%20Pack%203&plist=system%2Csmss%2Eexe%2Ccsrss%2Eexe<sup>1</sup><br><mark>\*2Cwinlogon%2Eexe%2Cservices%2Eexe%2Clsass%2Eexe%2Cvmacthlp%2Eexe%2Csvchost%2Eexe%2Csvchost%2Eexe</mark> chost%2Eexe%2Csvchost%2Eexe%2Cspoolsv%2Eexe%2Cvmtoolsd%2Eexe%2Cvmupgradehelper%2Eexe%2Cwmiprvse%2Eexe%2Calg%2Eexe%2Cex<mark></mark> plorer%2Eexe%2Cvmwaretray%2Eexe%2Cvmwareuser%2Eexe%2Cwuauclt%2Eexe%2Ccapturebat%2Eexe%2Csvchost%2Eexe%2Csvchost%2Eexe

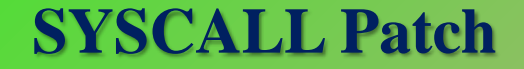

### Patches SYSCALL in ntdll.dll to hide its presence

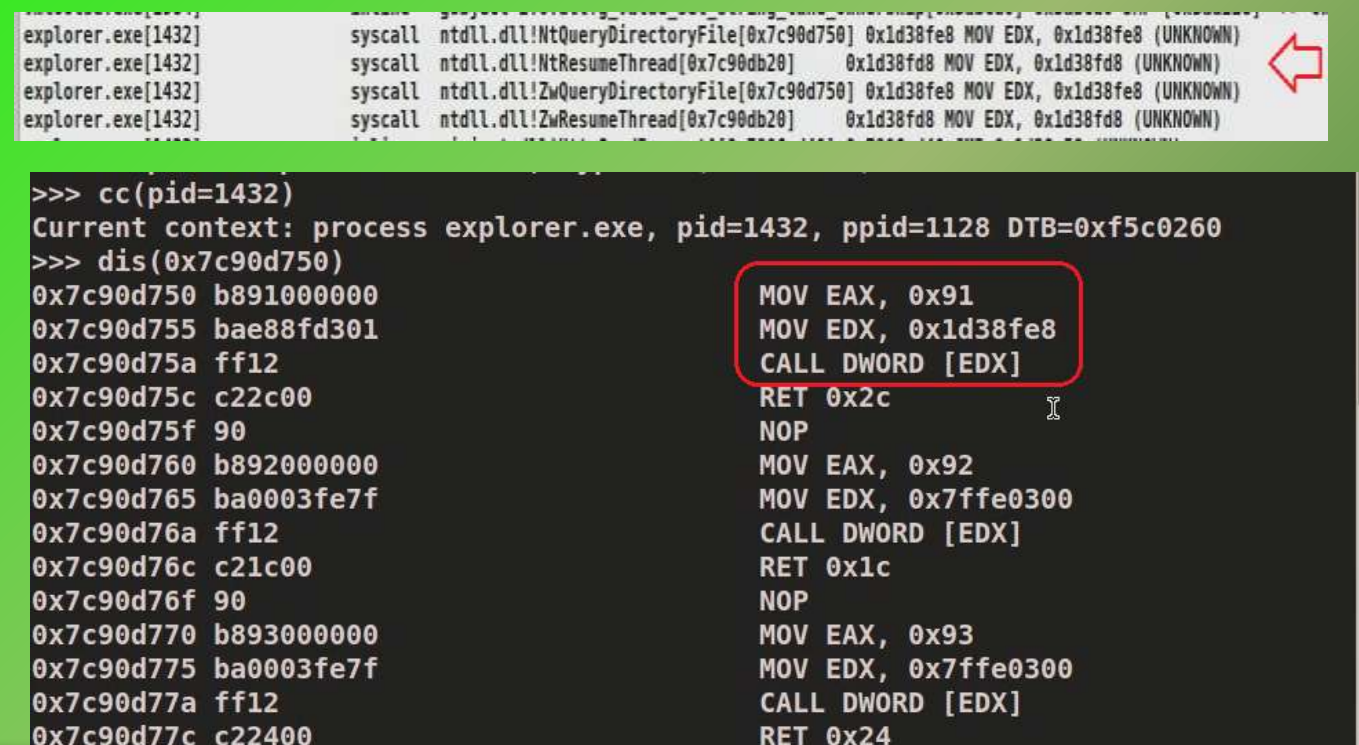

## **Inline API Hooks**

Hooks API calls to steal http data, the hooking functions points to unknown location

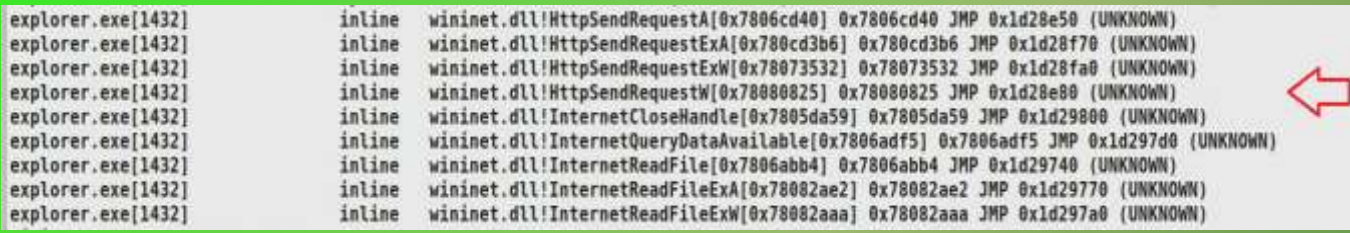

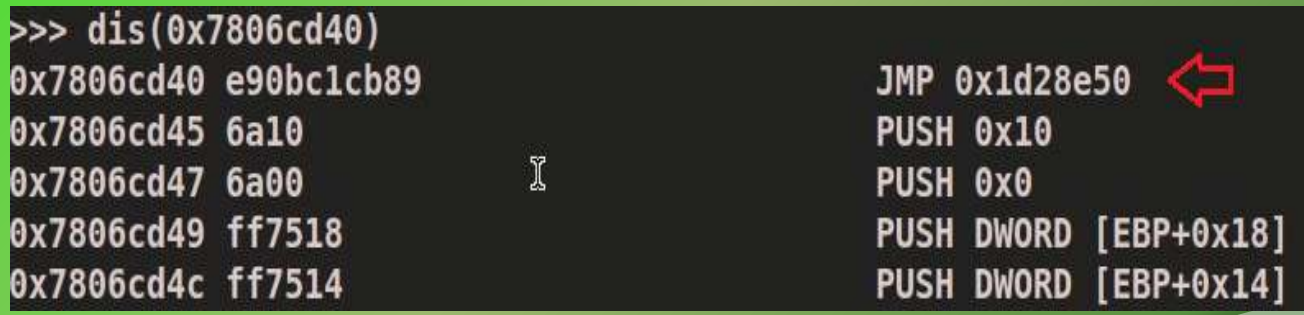

## **Embedded Executable**

Dumping the embedded executable which was determined by examining the hooking function.

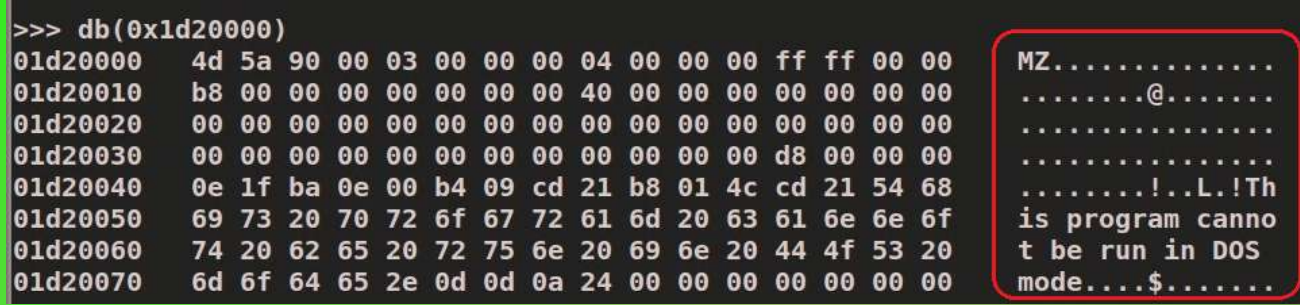

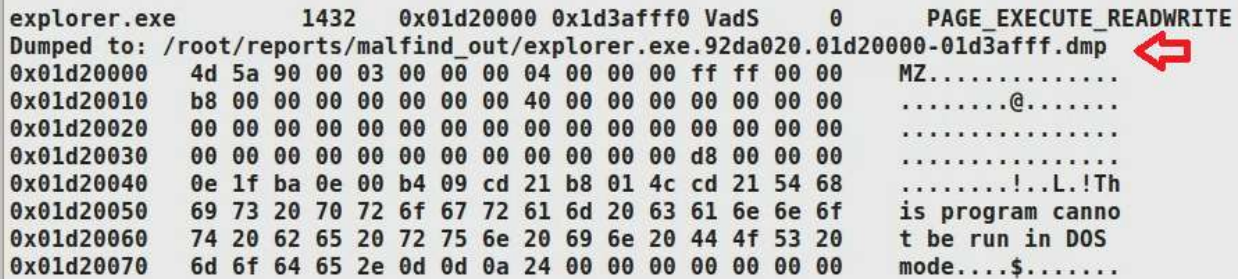

## **Embedded EXE Submission**

### VirusTotal confirms the executable as component of Carberp

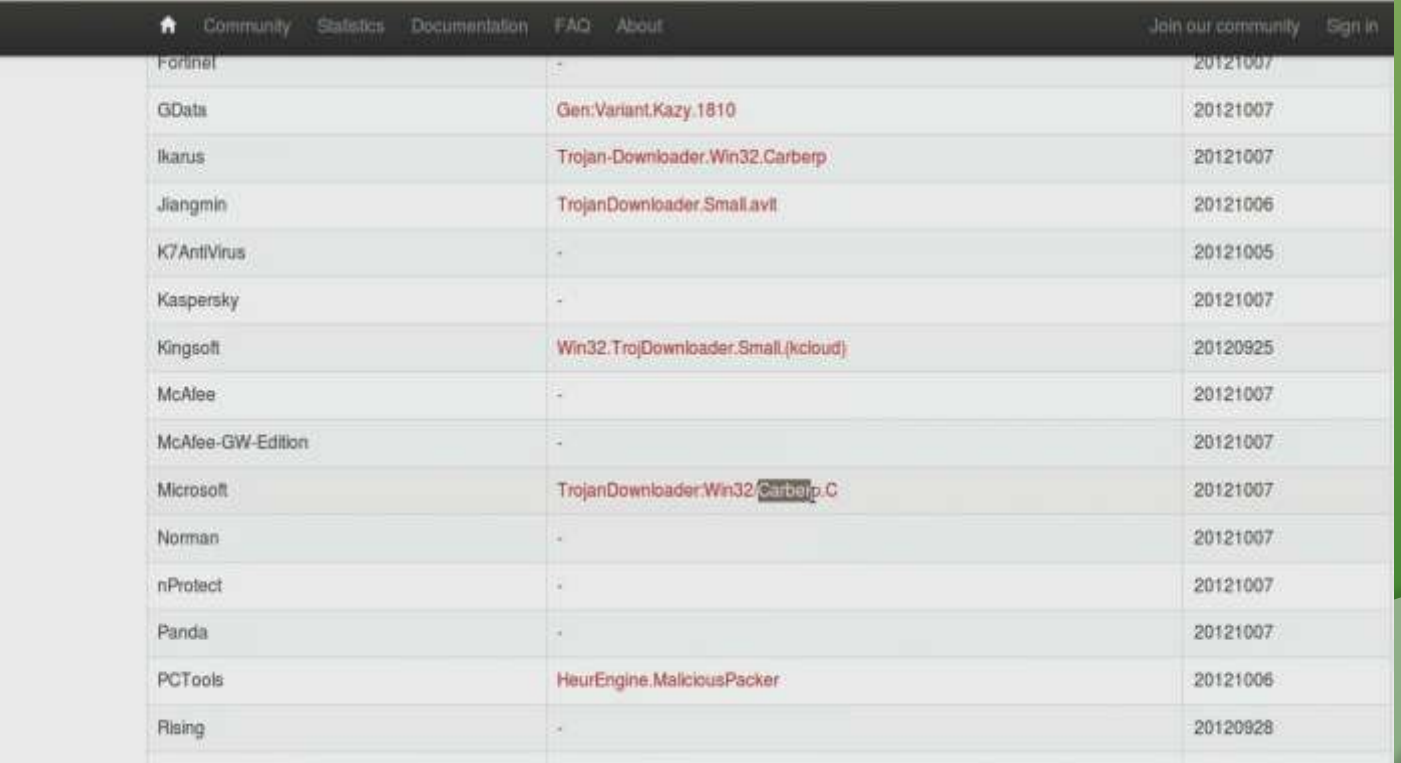

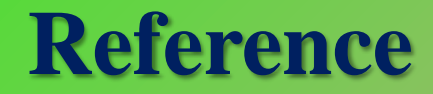

**Examplete Reference Guide for Reversing & Malware** 

[Analysis Training](http://securityxploded.com/malware-analysis-training-reference.php)

# **Thank You !**

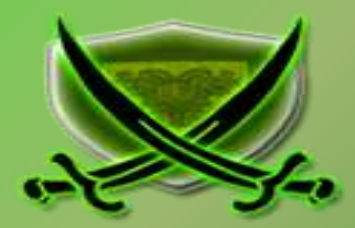